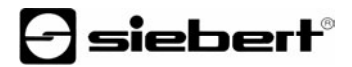

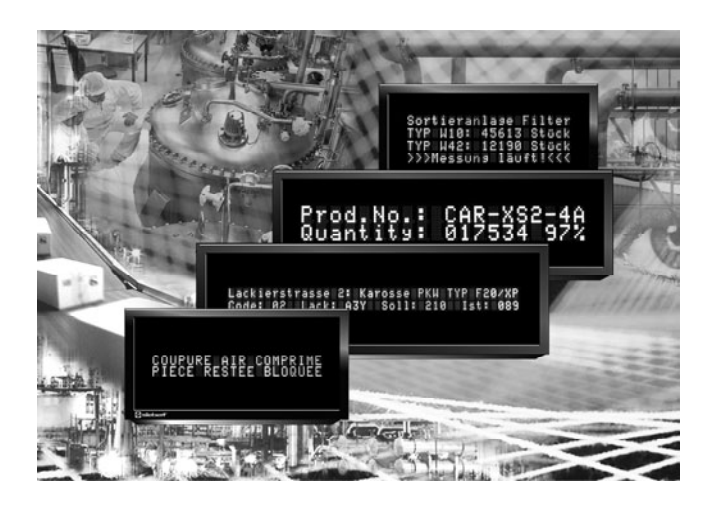

**Bedienungsanleitung** 

Serie SX402

Alphanumerische Digitalanzeigen mit paralleler Schnittstelle

#### DEUTSCHLAND FRANKREICH

Siebert Industrieelektronik GmbH Siebert France Sarl Telefon +49 (0) 6806 980-0<br>
Fax +49 (0) 6806 980-999 Fax +33 (0) 3 87 98 63 94 www.siebert.de, info@siebert.de

ÖSTERREICH<br>Siehert Österreich GmbH<br>Siehert Nederland B.V Siebert Österreich GmbH Mooslackengasse 17 Korenmaat 12b A-1190 Wien<br>Telefon +43 (0)1 890 63 86-0<br>Telefon +31 (0) 592-305868 Telefon +43 (0)1 890 63 86-0<br>
Fax +43 (0)1 890 63 86-99<br>
Fax +31 (0) 592-301736 Fax +43 (0) 1890 63 86-99 www.siebert-oesterreich.at www.siebert-nederland.nl<br>info@siebert-oesterreich.at info@siebert-nederland.nl info@siebert-oesterreich.at

#### SCHWEIZ

Siebert AG Bützbergstrasse 2, Postfach 91 CH-4912 Aarwangen Telefon +41 (0) 62 922 18 70 Fax +41 (0) 62 922 33 37 www.siebert.ch, info@siebert.ch © Siebert Industrieelektronik GmbH

Siebertstrasse, D-66571 Eppelborn 33 rue Poincaré, F-57203 Sarreguemines Cédex<br>Telefon +49 (0) 6806 980-0<br>Telefon +33 (0) 3 87 98 63 68 Fax  $+33$  (0) 3 87 98 63 94<br>www.siebert.fr. info@siebert.fr

Diese Bedienungsanleitung wurde mit grösster Sorgfalt erstellt. Für eventuelle Fehler können wir jedoch keine Haftung übernehmen. Berichtigungen, Verbesserungsvorschlage, Kritik und Anregungen sind jederzeit willkommen. Bitte schreiben Sie an: redaktion@siebert.de

Siebert®, LRD® und XC-Board® sind eingetragene Marken der Siebert Industrieelektronik GmbH. Soweit andere Produkt- oder Firmennamen in dieser Dokumentation erwähnt sind, können sie Marken oder Handelsnamen ihrer jeweiligen Inhaber sein.

Technische Änderungen und Liefermöglichkeiten vorbehalten. – Alle Rechte, auch die der Übersetzung vorbehalten. Kein Teil dieses Dokuments darf in irgendeiner Form (Druck, Fotokopie, Mikrofilm oder einem anderen Verfahren) ohne unsere schriftliche Genehmigung reproduziert oder unter Verwendung elektronischer Systeme verarbeitet, vervielfältigt oder verbreitet werden.

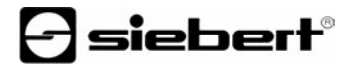

# **Gültigkeit**

Diese Bedienungsanleitung gilt für Geräte mit folgender Typenbezeichnung:

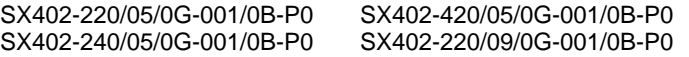

# **Inhaltsverzeichnis**

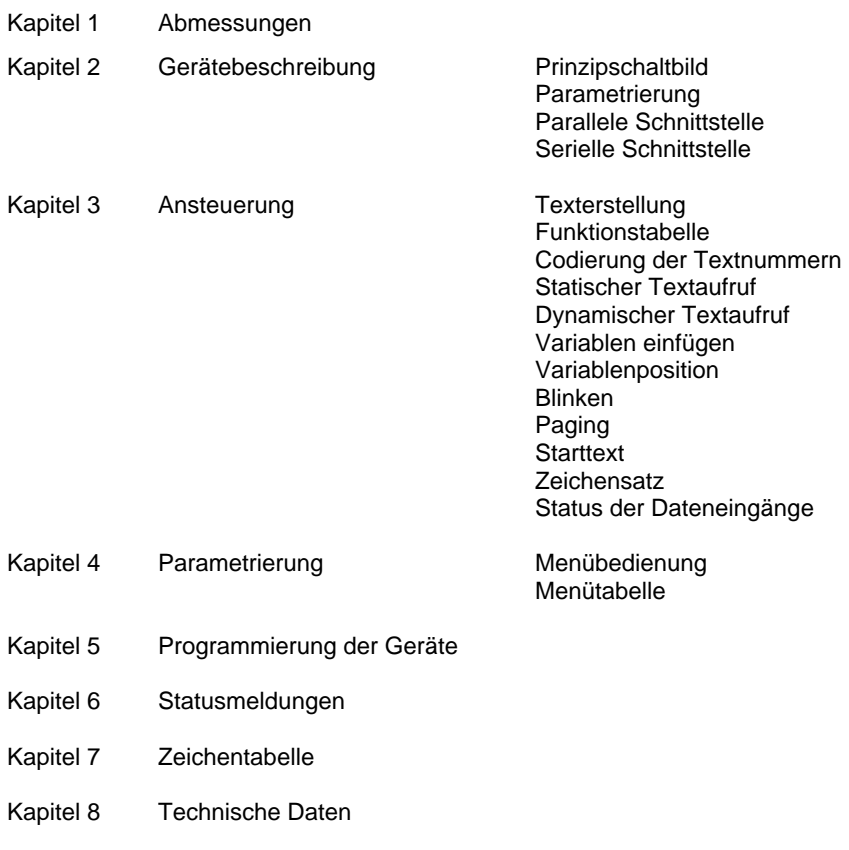

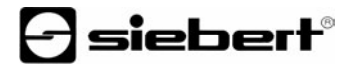

### **Kapitel 1** | **Abmessungen**

SX402-220/05/0G-001/0B-P0 (2 x 20 Zeichen, Zeichenhöhe 5 mm) SX402-420/05/0G-001/0B-P0 (4 x 20 Zeichen, Zeichenhöhe 5 mm)

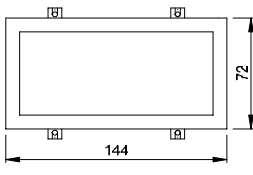

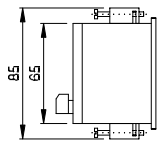

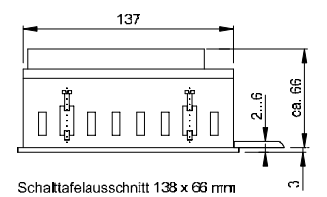

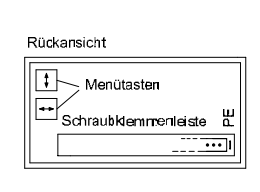

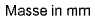

SX402-240/05/0G-001/0B-P0 (2 x 40 Zeichen, Zeichenhöhe 4,7 mm) SX402-220/09/0G-001/0B-P0 (2 x 20 Zeichen, Zeichenhöhe 9 mm)

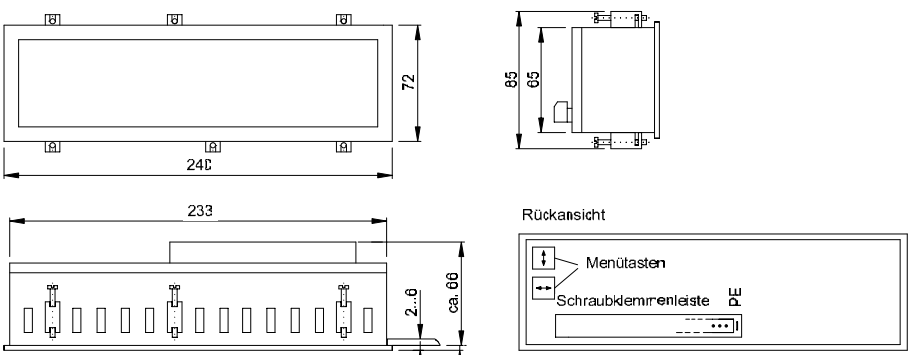

Masse in mm

Schaltafelausschnitt 234 x 66 mm

# **Kapitel 2** | **Gerätebeschreibung**

# **Prinzipschaltbild**

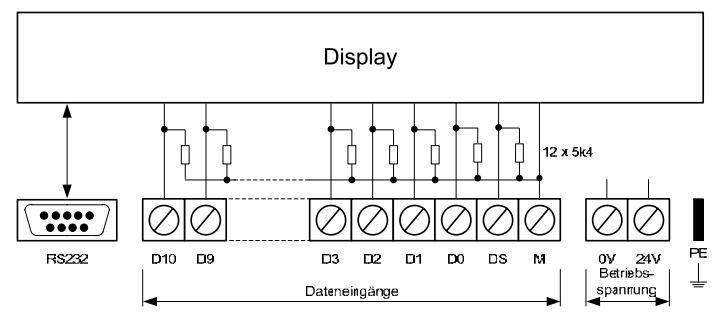

**Parametrierung** | Die Parametrierung der Geräte erfolgt mit einem Menü in der Anzeige (siehe Kapitel 4).

**Parallele Schnittstelle** | Die parallele Schnittstelle (Dateneingänge D10…D0, DS) dient zur Ansteuerung des Gerätes. Sie befindet sich auf der Schraubklemmenleiste und ist für folgende Signalspannungen ausgelegt (SPS-kompatibel):

L-Signal =  $-3.5...+5$  V, H-Signal =  $+18...30$  V (aktiv H) Offener Eingang = L-Signal, M = Bezugspotential

Die Dateneingänge (D10…D0, DS) sind zur Störunterdrückung entprellt. Die Daten werden erst dann ausgewertet, wenn sie während min. 10 ms stabil an den Dateneingängen angelegen haben.

**Serielle Schnittstelle** | Die serielle Schnittstelle RS232 dient zur Programmierung des Gerätes mit einem PC (siehe Kapitel 5) und ist nicht für die Ansteuerung zu verwenden. Sie befindet sich auf dem neunpoligen D-Sub-Stecker mit folgender Belegung:

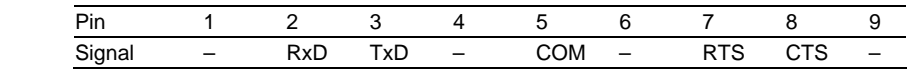

Die Verbindung zum PC erfolgt mit einem handelüblichen Null-Modem-Kabel (siehe Kapitel 5).

Die Schnittstellenparameter sind wie folgt fest eingestellt: 9600 Baud, 8 Datenbit, keine Parität, 1 Stoppbit, RTS/CTS-Handshake.

## **Kapitel 3** | **Ansteuerung**

- **Texterstellung** | Die anzuzeigenden Texte sind vor dem Gebrauch der Geräte mit dem PC-Tool 'DisplayManager' zu erstellen und über die serielle Schnittstelle in den Textspeicher zu laden (siehe Kapitel 5). Sie können dann über ihre Textnummer aufgerufen werden.
- **Funktionstabelle** | Die Ansteuerung der Geräte erfolgt gemäss nachfolgender Funktionstabelle. In der Beschreibung weisen die Zahlen in [ ] auf die entsprechenden Zeilen in der Funktionstabelle hin.

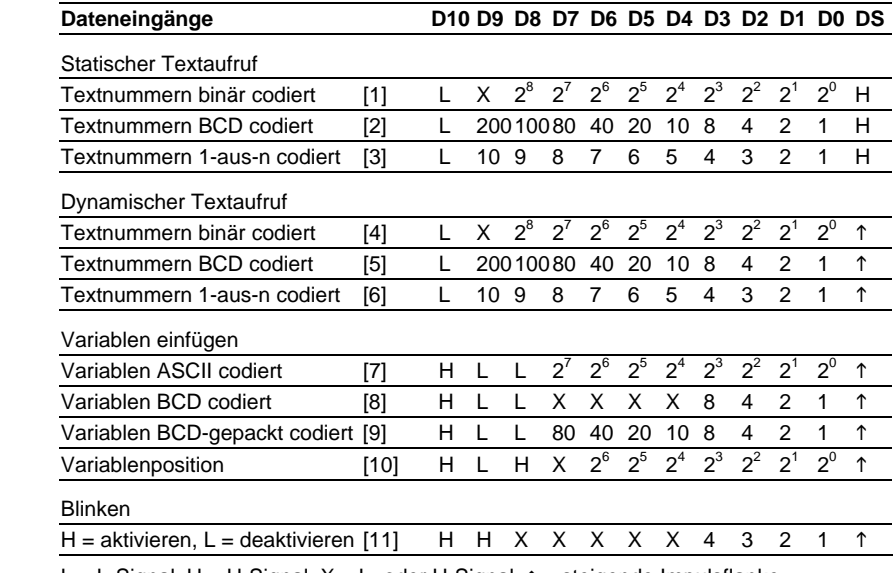

L = L-Signal, H = H-Signal,  $X = L$ - oder H-Signal,  $\uparrow$  = steigende Impulsflanke

**Codierung der Textnummern** | Die Textnummern können binär, BCD oder 1-aus-n codiert sein. Die Codierung ist im Menüpunkt 1 einzustellen (siehe Kapitel 4).

Bei binär codierten Textnummern [1, 4] sind die Textnummern 0...511 möglich.

Bei BCD codierten Textnummern [2, 5] sind die Textnummern 0...399 möglich. Ungültige Textnummern (nicht BCD codiert) führen zu einer undefinierten Anzeige.

Bei 1-aus-n codierten Textnummern [3, 6] sind die Textnummern 1...10 möglich. Der niedrigste Dateneingang mit H-Signal hat Priorität. Bei L-Signal an den Dateneingängen D9…D0 wird die Anzeige gelöscht. Soll statt dessen ein Starttext in der Anzeige erscheinen (z. B. 'Anlage störungsfrei'), so ist dieser im Textspeicher mit der Textnummer 0 zu hinterlegen und im Menüpunkt A das Anzeigen des Starttextes einzustellen (siehe Kapitel 4).

**Statischer Textaufruf** | Bei statischem Textaufruf erscheint ein Text in der Anzeige, solange seine Textnummer an den Dateneingängen der parallelen Schnittstelle anliegt [1…3].

Im Menüpunkt 2 ist die Einstellung  $StAt$  zu wählen (siehe Kapitel 4).

Am Eingang DS muss ein H-Signal anliegen. Liegt ein L-Signal an, bleibt der zuletzt aufgerufene Text angezeigt.

**Dynamischer Textaufruf** | Bei dynamischem Textaufruf erscheint ein Text in der Anzeige, wenn seine Textnummer an den Dateneingängen der parallelen Schnittstelle anliegt und am Eingang DS eine steigende Flanke eintrifft [4…5].

Im Menüpunkt 2 ist die Einstellung  $\overline{D}$  and zu wählen (siehe Kapitel 4).

**Variablen einfügen** | Texte, in die Variablen einzufügen sind, erhalten beim Erstellen mit dem PC-Tool 'DisplayManager' (siehe Kapitel 5) Platzhalter für die Variablen. Ein Text kann je nach Gerät bis zu 40 oder 80 Variablen enthalten:

SX402-220/05/0G-001/0B-P0, SX402-220/09/0G-001/0B-P0 40 Variablen SX402-420/05/0G-001/0B-P0, SX402-240/05/0G-001/0B-P0 80 Variablen

Nach dem Textaufruf [1…6] sind die Platzhalter dunkel. Die Variablen erscheinen in der Anzeige, wenn sie an den Dateneingängen der parallelen Schnittstelle anliegen und am Eingang DS eine steigende Flanke eintrifft [7…9].

Die Variablen können ASCII, BCD oder BCD-gepackt codiert sein. Die Codierung ist im Menüpunkt 3 einzustellen (siehe Kapitel 4).

**Variablenposition** | Das Einfügen der Variablen erfolgt von links nach rechts und beginnt beim ersten Platzhalter. Es erfolgt ab einem anderen Platzhalter, wenn dessen Position an den Dateneingängen der parallelen Schnittstelle anliegt und am Eingang DS eine steigende Flanke eintrifft [10].

Bei ASCII und BCD codierten Variablen [7, 8] rückt der (gedachte) Variablenzeiger mit jeder steigenden Flanke am Eingang DS automatisch um eine Position weiter. Bei BCD-gepackt codierten Variablen [9] rückt er um zwei Positionen weiter.

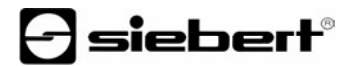

**Blinken** | Das Blinken der Anzeige lässt sich zeilenweise über die Dateneingänge D0…D3 aktivieren. Die Dateneingänge D0…D3 entsprechen den Zeilen 1…4 der Anzeige (D2…D3 nur bei SX402-420/05/0G-001/0B-P0 wirksam). Das Blinken einer Zeile wird mit H-Signal (L-Signal) am entsprechenden Dateneingang und einer steigenden Flanke am Eingang DS aktiviert (deaktiviert) [11].

Der Aufruf eines neuen Textes deaktiviert das Blinken in allen Zeilen.

- **Paging** | Enthält ein Text mehr Zeichen als in der Anzeige darstellbar sind, wird er automatisch im Blättermodus (Paging) dargestellt. Das Paging-Intervall ist im Menüpunkt P auf 2, 5 oder 10 Sekunden einstellbar (siehe Kapitel 5).
- **Starttext** | Nach Anlegen der Betriebsspannung erscheint > in der Anzeige, um die Betriebsbereitschaft des Gerätes zu signalisieren. Soll statt dessen ein Starttext in der Anzeige erscheinen (z. B. 'Anlage störungsfrei'), so ist dieser im Textspeicher mit der Textnummer 0 zu hinterlegen und im Menüpunkt A das Anzeigen des Starttextes einzustellen (siehe Kapitel 4).
- **Zeichensatz** | Im Menüpunkt F ist einstellbar, mit welchem Zeichensatz die Texte standardmässig dargestellt werden.

Der Standard-Zeichensatz ist in den Geräten fest installiert (Einstellung  $Std$ ). Mit der Einstellung User lässt sich der benutzerdefinierte Zeichensatz aktivieren. Ist kein benutzerdefinierter Zeichensatz installiert, werden alle Zeichen im Standard-Zeichensatz dargestellt.

Das PC-Tool 'DisplayManager' (siehe Kapitel 5) dient zum Installieren von Zeichensätzen, zum Erstellen benutzerdefinierter Zeichensätze, zum Speichern von Zeichensätzen auf Datenträgern und zum Auslesen installierter Zeichensätze.

Status der Dateneingänge | Wird im Menüpunkt 1 die Einstellung Test gewählt, erscheinen die an den Dateneingängen der parallelen Schnittstelle anliegenden Signale in der Anzeige.

## **Kapitel 4** | **Parametrierung**

**Menübedienung** | Die Parametrierung der Geräte erfolgt mit einem Menü in der Anzeige. Zum Starten des Menüs werden beide Menütasten gleichzeitig gedrückt (ca. 1 s), bis der erste Menüpunkt in der Anzeige erscheint. Das Navigieren im Menü ist nun wie folgt möglich:

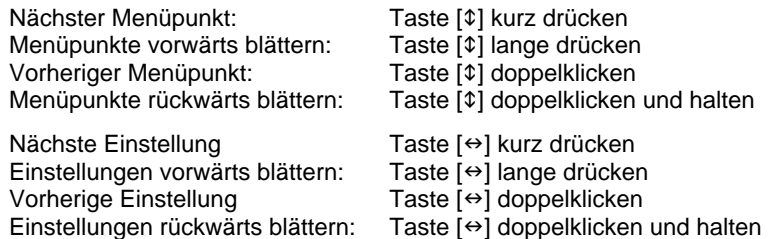

Zum Beenden des Menüs wird im Menüpunkt U die Taste [\$] kurz gedrückt. Je nach Einstellung im Menüpunkt U werden vorgenommene Einstellungen gespeichert (Set) oder nicht (Escape) oder die Werkseinstellungen mit Ausnahme des Menüpunktes 1 wiederhergestellt (Default).

Ein Abbrechen des Menüs ohne Speicherung vorgenommener Einstellungen ist durch gleichzeitiges Drücken beider Menütasten (ca. 1 s) möglich oder erfolgt automatisch, wenn länger als 60 s keine Menütaste betätigt wird.

Nach Beenden oder Abbrechen des Menüs verhält sich das Gerät wie nach dem Anlegen der Betriebsspannung.

Im Menübetrieb ist eine Ansteuerung des Gerätes nicht möglich.

**Menütabelle** | Das Menü ist in der nachfolgenden Menütabelle dargestellt. Die Werkseinstellungen sind mit \* gekennzeichnet. Einzelne Menüpunkte oder Einstellungen können je nach Geräteausführung oder Einstellung in einem anderen Menüpunkt unterdrückt sein.

# $\Theta$  siebert $^\circ$

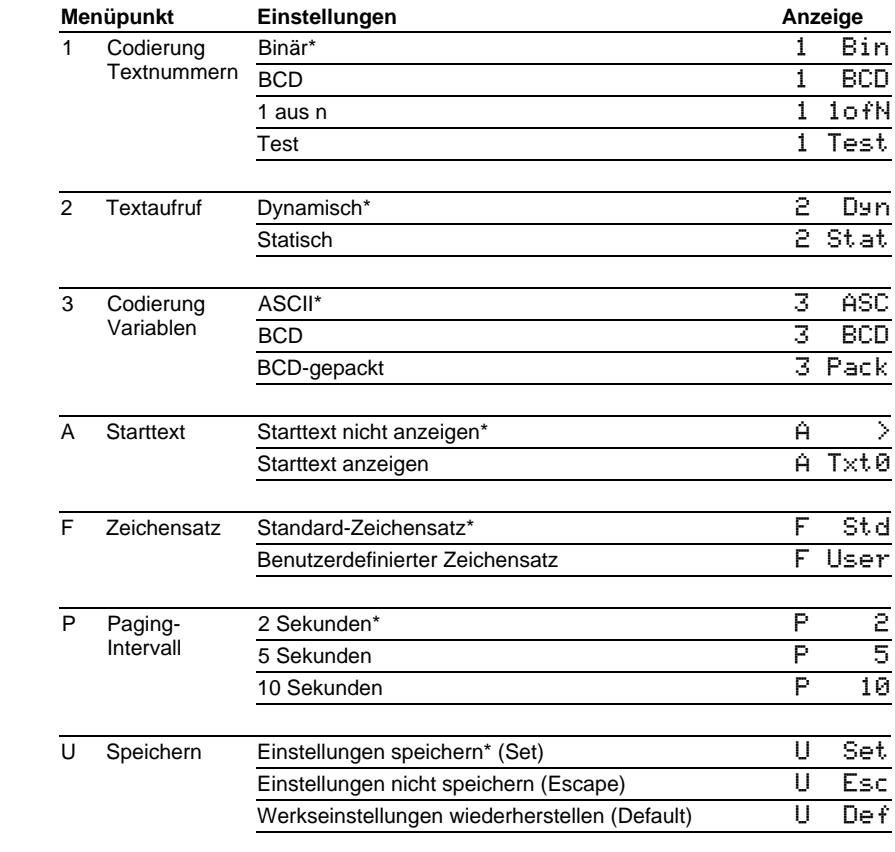

### **Kapitel 5** | **Programmierung der Geräte**

Ein Datenträger mit dem PC-Tool 'DisplayManager' gehört zum Lieferumfang der Geräte. Es dient zum Erstellen der Texte und zum Erstellen benutzerdefinierter Zeichensätze. Details sind dem Menüpunkt 'Hilfe' oder der Bedienungsanleitung des PC-Tools zu entnehmen.

Zur Verwendung des PC-Tools wird das Gerät über ein handelübliches Null-Modem-Kabel mit einem PC verbunden:

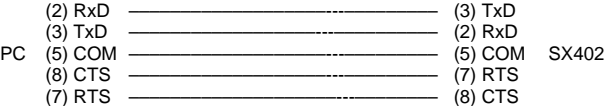

Die Parameter der seriellen Schnittstelle sind wie folgt fest eingestellt: 9600 Baud, 8 Datenbit, keine Parität, 1 Stoppbit, RTS/CTS-Handshake.

Im Programmierbetrieb ist die Anzeige zeitweise dunkel.

### **Kapitel 6** | **Statusmeldungen**

Gravierende Fehler infolge falscher Bedienung oder fehlerhafter Betriebszustände werden in der Anzeige signalisiert. Folgende Meldungen sind möglich:

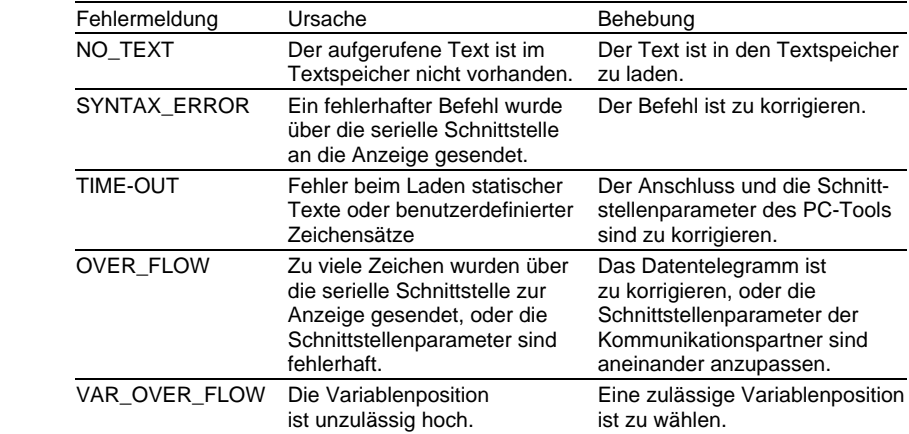

# **Kapitel 7** | **Zeichentabelle**

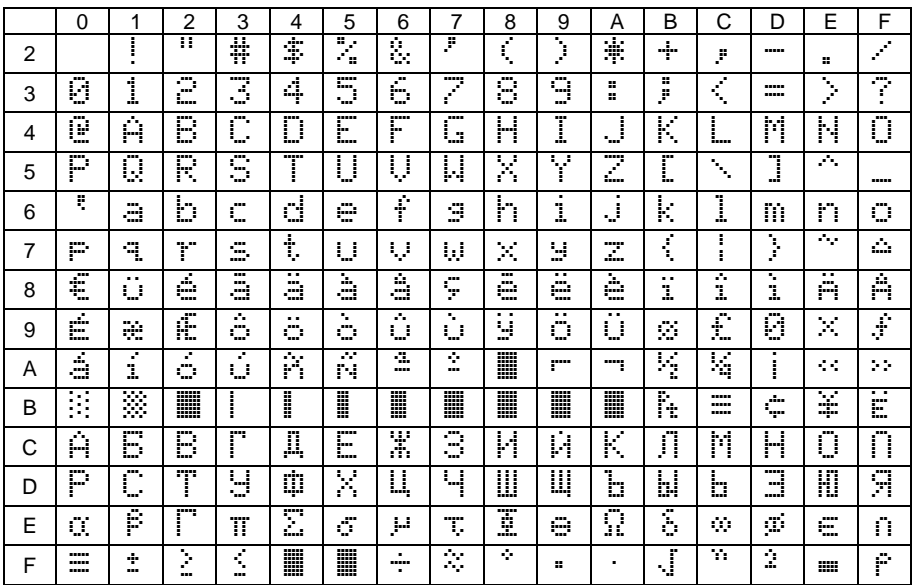

Die Zeichen 00h bis 1Fh werden durch Leerzeichen (Blank) ersetzt.

# **Kapitel 8** | **Technische Daten**

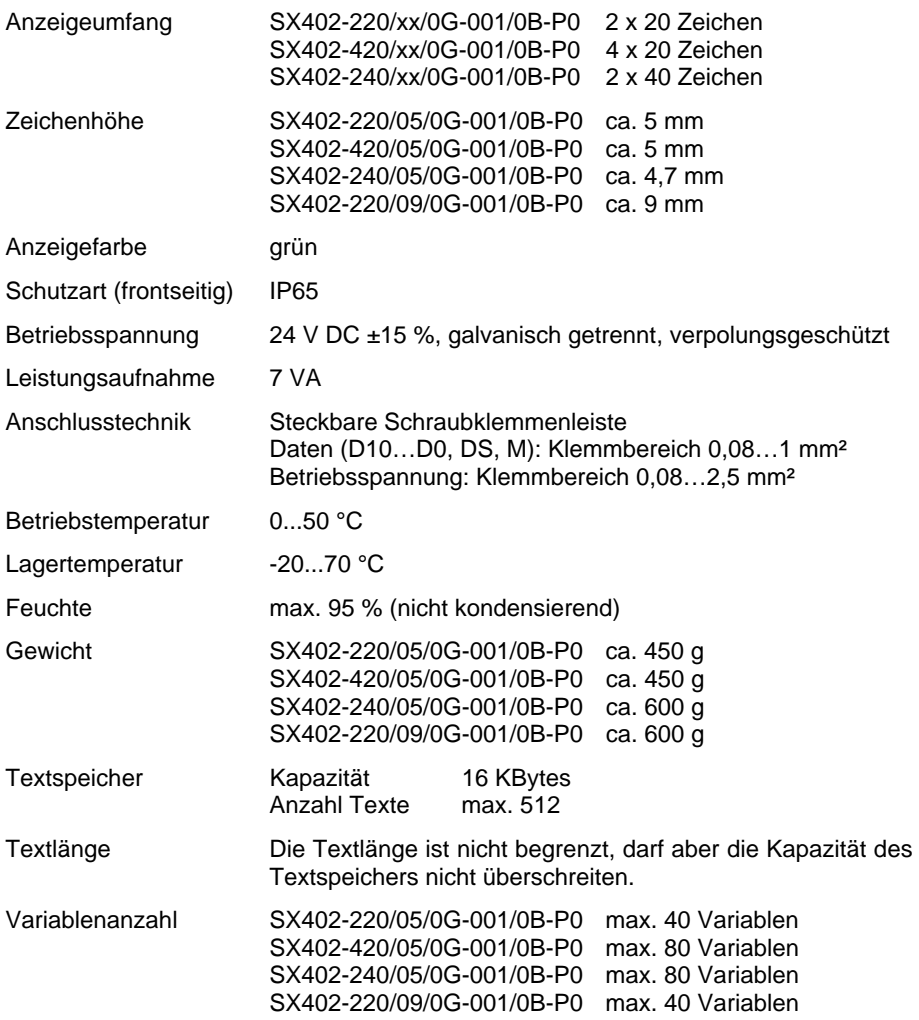